# **ClubRunner**

[Help Articles](https://www.clubrunnersupport.com/kb) > [Club Help](https://www.clubrunnersupport.com/kb/club-help) > [Club - Administration Guide](https://www.clubrunnersupport.com/kb/club-administration-guide) > [Committees](https://www.clubrunnersupport.com/kb/committees-2) > [How do I create a](https://www.clubrunnersupport.com/kb/articles/how-do-i-create-a-new-committee) [new Committee?](https://www.clubrunnersupport.com/kb/articles/how-do-i-create-a-new-committee)

How do I create a new Committee?

Omar S. - 2023-03-22 - [Committees](https://www.clubrunnersupport.com/kb/committees-2)

Committees are an excellent way to organize the activities of your club. ClubRunner allows you to manage the creation of committees and their members.

Note

In order to create a new committee you must be level 50 Club Executive access or better (40 - Club President, 30 - Site Administrator).

- 1. To create a new committee, you must go to your club homepage and log in.
- 2. Click on **Member Area** on the top right.
- 3. Along the top of the screen you will see several tabs. Click on **Organization**.
- 4. Next, click **Committees**.
- 5. You are now on the **Committees** page. By default you will see the Yearly Committees. Click [Standing Committees](https://www.clubrunnersupport.com/kb/articles/what-is-the-difference-between-yearly-and-standing-committees) in the left menu to create a Standing Committee.

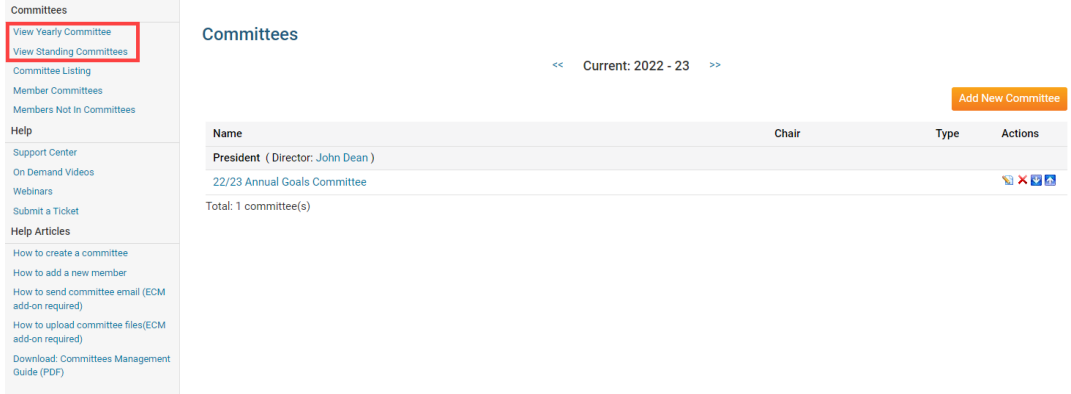

1. Navigate to prior, or upcoming years of Yearly Committees, by clicking the back arrow **<<** or forward arrow **>>**.

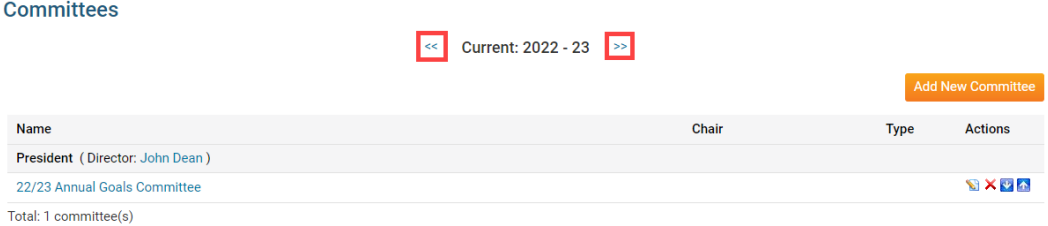

- 1. To edit, delete, or reorganize the list of Committees for each position, click these icons:
	- **Pencil Icon**: Edit the committee's details.
	- **X Icon**: Delete the committee.
	- **Up Arrow**: Move the committee up one row, within the director position.
	- **Down Arrow**: Move the committee down one row, within the director position.

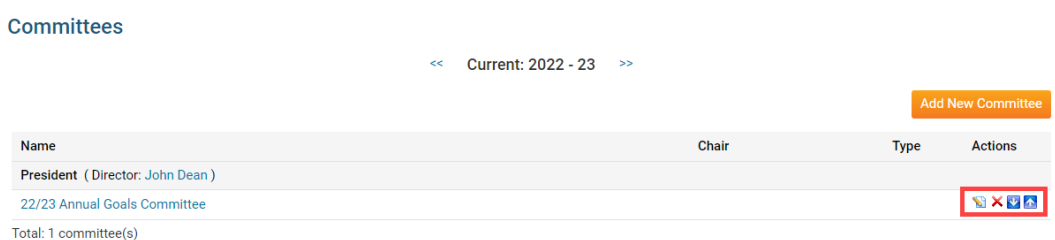

1. Click the **Add New Committee** button.

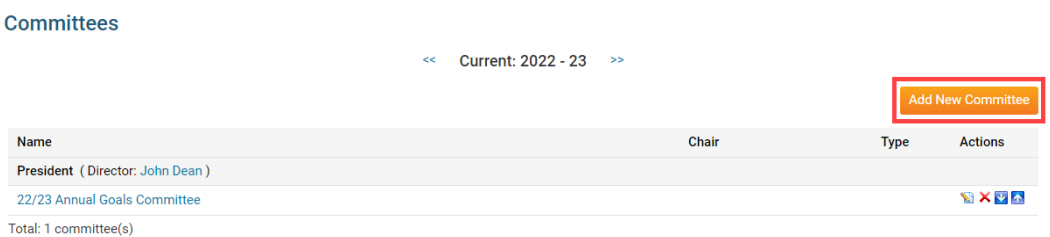

1. A pop-up box will appear, in which you may enter the details of the new committee.

## **Current: 2022 - 23**

Name (at most 250 characters)

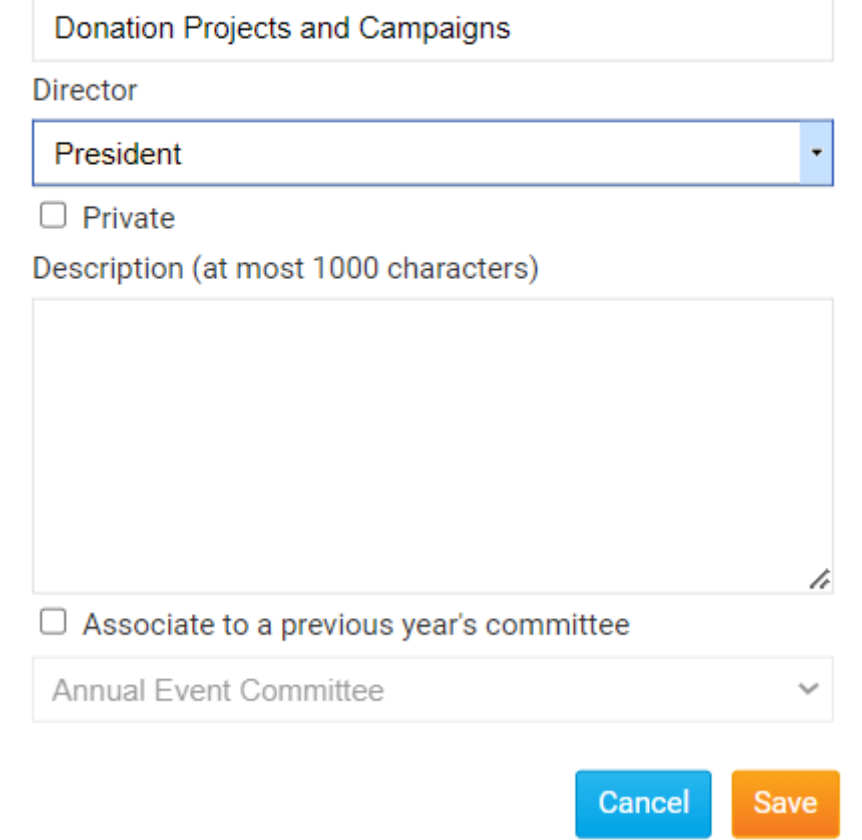

1. Enter the committee's title in the Name field.

# **Current: 2022 - 23**

Name (at most 250 characters)

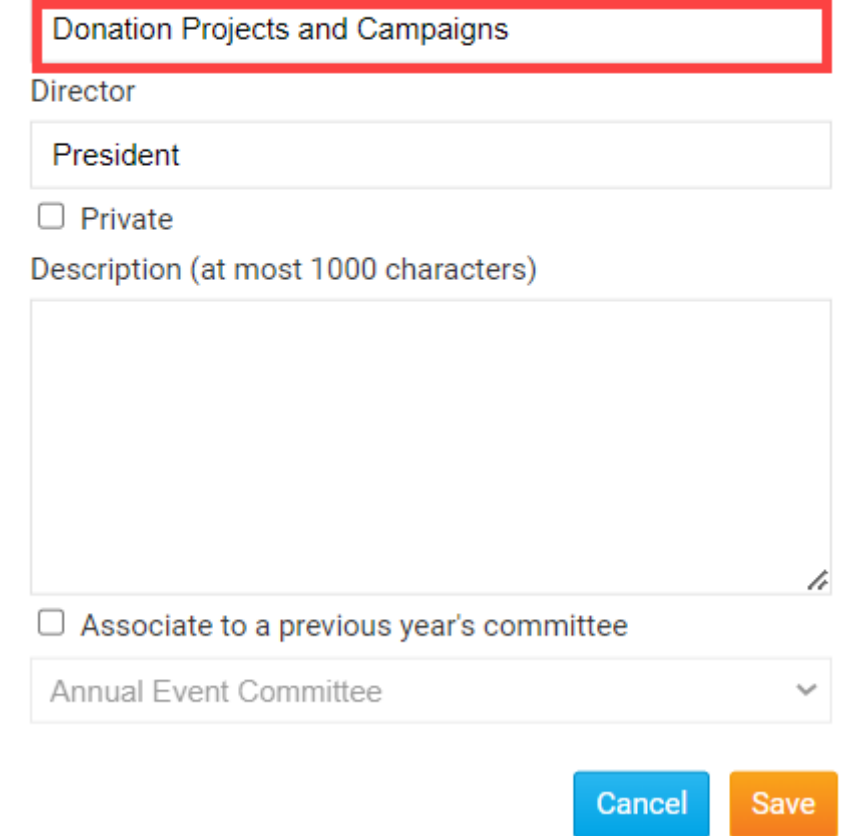

1. Click the Director drop down menu to choose the club officer in charge of the committee.

## **Current: 2022 - 23**

Name (at most 250 characters)

Donation Projects and Campaigns

#### **Director**

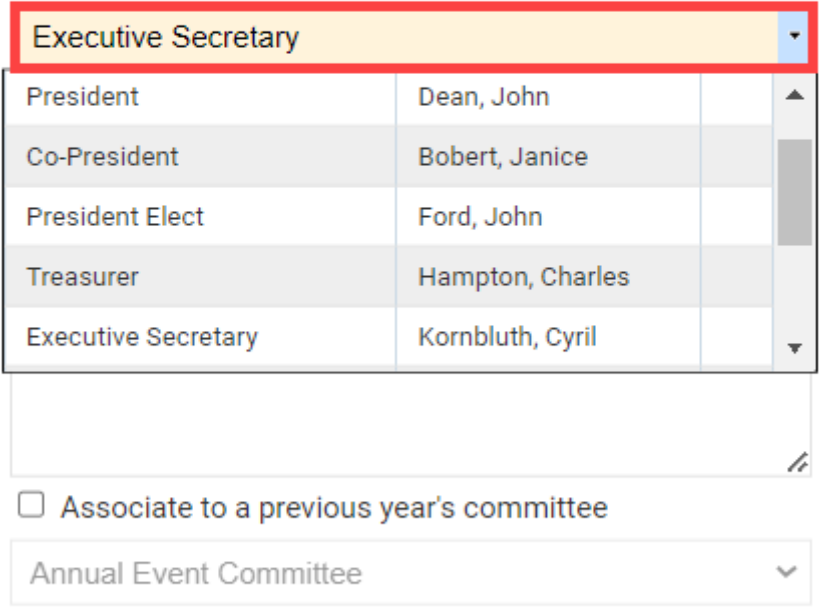

1. Check the Private check box if the committee is not to be visible to the public, or members not in the committee.

Cancel

Save

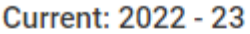

Name (at most 250 characters)

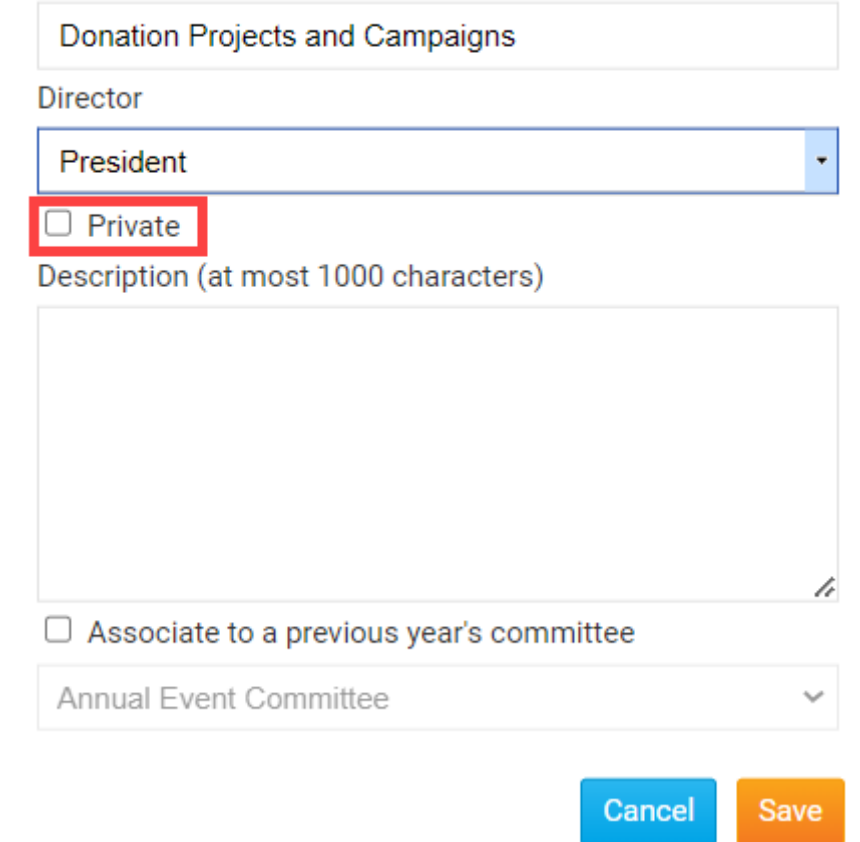

1. Enter the description of the committee in the Description textbox.

# **Current: 2022 - 23**

Name (at most 250 characters)

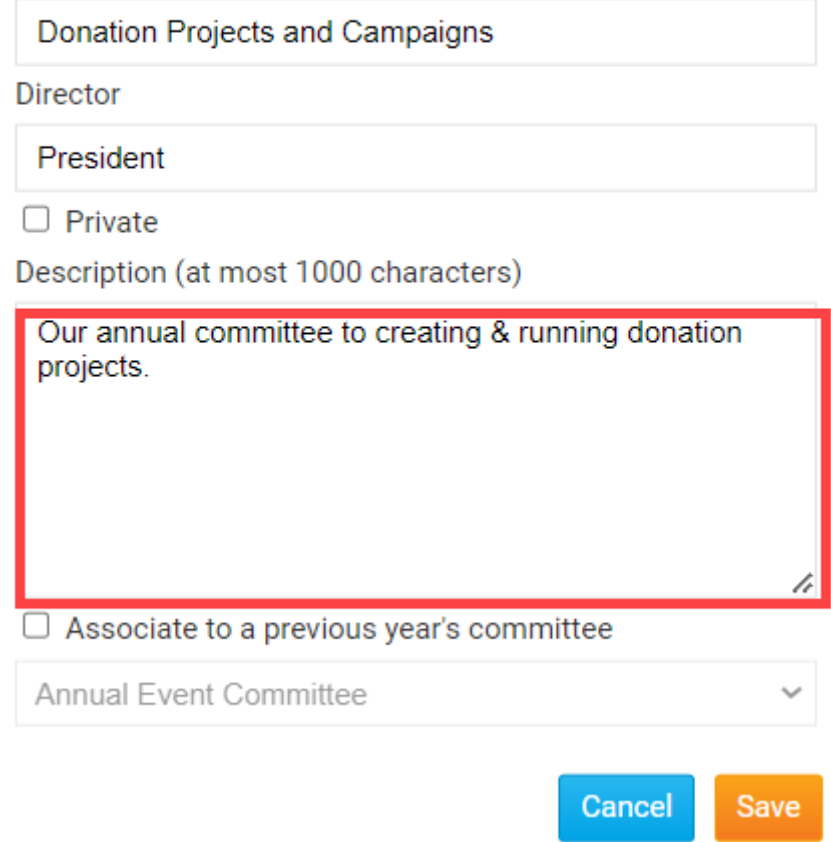

1. Check the Associate to a previous year's committee checkbox, to connect this committee to a prior yearly committee.

## Current: 2022 - 23

Name (at most 250 characters)

Donation Projects and Campaigns

**Director** 

President

 $\Box$  Private

Description (at most 1000 characters)

Our annual committee to creating & running donation projects.

Associate to a previous year's committee

**Annual Event Committee Annual Event Committee** Annual Event Committee 2020 Committee 2021-22

p.

1. Click **Save** to create the committee, or **Cancel** to discard it.

Up next > [How to add members to a committee](https://www.clubrunnersupport.com/kb/articles/how-do-i-add-a-new-member-to-a-committee)

Related Content

- [VIDEO: Organize and manage your Committees](https://www.clubrunnersupport.com/kb/articles/video-organize-and-manage-your-committees)
- [VIDEO: How do I use the committee management module?](https://www.clubrunnersupport.com/kb/articles/video-how-do-i-use-the-committee-management-module)
- [How do I add a new member to a committee?](https://www.clubrunnersupport.com/kb/articles/how-do-i-add-a-new-member-to-a-committee)
- [How do I send emails to committee members?](https://www.clubrunnersupport.com/kb/articles/how-do-i-send-emails-to-committee-members)
- [How do I add committee documents?](https://www.clubrunnersupport.com/kb/articles/how-do-i-add-committee-documents)
- [Where can I view my committees?](https://www.clubrunnersupport.com/kb/articles/where-can-i-view-my-committees)
- [What is the difference between basic and enhanced committees?](https://www.clubrunnersupport.com/kb/articles/what-is-the-difference-between-basic-and-enhanced-committees)